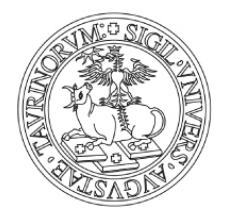

# UNIVERSITÀ DEGLI STUDI DI TORINO

## ESAMI IN PRESENZA

Con il Decreto Rettorale n. 2576/2020 "Ripresa svolgimento degli esami in presenza per tutti gli studenti", il Rettore prevede la possibilità, oltre a svolgere gli esami di profitto a distanza, della ripresa degli esami in presenza, a partire dalla prossima sessione di settembre.

Tale possibilità è lasciata all'autonomia del docente sulla base delle proprie valutazioni.

Deve, comunque, nel caso di esami in presenza, essere consentita la possibilità a studenti e studentesse che si trovano in particolari condizioni, di richiedere di poter sostenere l'esame in modalità a distanza.

Tali condizioni, riportate nel Decreto, autocertificate dagli/dalle studenti/studentesse, sono:

a) fragilità (\*);

- b) residenza o domicilio fuori regione;
- c) assenza temporanea dal territorio regionale per esigenze documentabili.

(\*) Hanno condizioni di "fragilità", così come definito dal Decreto-legge 17 marzo 2020, n. 18(GU n. 70 del 17.03.2020), convertito in Legge 24 aprile 2020 n. 27 (GU n.110 del 29-04-2020 - SO n. 1): soggetti in possesso del riconoscimento didisabilità con connotazione di gravità ai sensi dell'articolo 3, comma 3, della legge 5 febbraio1992, n. 104, nonché per coloro in possesso di certificazione rilasciata dai competentiorgani medico-legali, attestante una condizione di rischio derivante da immunodepressioneo da esiti da patologie oncologiche o dallo svolgimento di relative terapie salvavita, ai sensidell'articolo 3, comma 1, della medesima legge n. 104 del 1992.

Si rende necessario, quindi, fornire delle indicazioni sulle modalità di gestione dell'appello d'esame qualora questo venga previsto in presenza, per consentire di raccogliere le richieste da parte di studenti e studentesse di poterlo sostenere a distanza. Di seguito vengono suggerite due modalità sulla base dell'utilizzo del sistema di prenotazione esami in uso presso l'Ateneo.

#### Appello UNICO - utilizzo del campo NOTE nella prenotazione esami

- 1. Lo/la studente/studentessa si iscrive all'appello indicando nel campo note la propria richiesta d'esame a distanza specificando la condizione a), b) o c) del Decreto.
- 2. Il docente, alla chiusura del periodo di iscrizione, scarica la lista degli iscritti/iscritte in un file excel e, utilizzando la funzione filtro di excel sul campo Note, esamina le richieste pervenute.
- 3. Nella data fissata per l'appello il docenteprovvederà ad esaminare tutti gli studenti e le studentesse in presenza, e verbalizzerà esclusivamente coloro i quali hanno sostenuto esame in aula.
- 4. Il docenteprovvederà a individuare eventualmente una nuova data d'esame che comunicherà a coloro che hanno richiesto l'esame a distanza.
- 5. Il docente svolgerà l'esame a distanza e provvederà a verbalizzare nell'elenco i voti da questi conseguiti verbalizzando l'esito della lista iscritti residua e completando la gestione dell'appello.

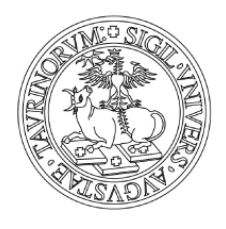

# UNIVERSITÀ DEGLI STUDI DI TORINO

### Appello UNICO - utilizzo dell'appello non verbalizzante/Esonero

- 1. Il docente crea un appello non verbalizzante/esonero per gli studenti/studentesse che richiedono l'esame a distanza.
- 2. Lo/la studente/studentessa che richiede di fare l'esame a distanza si iscrive all'appello non verbalizzante/esonero indicando la motivazione nel campo note.
- 3. Gli studenti/studentesse che fanno l'esame in presenza si iscrivono all'appello verbalizzante 'ordinario'.
- 4. Il docente fa sostenere l'esame in presenza a coloro che si sono iscritti/iscritte all'appello verbalizzante 'ordinario'.
- 5. Il docente organizza l'esame a distanza per coloro che si sono iscritti/iscritte all'appello non verbalizzante/esonero e riporta il voto ottenuto nell'appello non verbalizzante.
- 6. Il docente procederà poi copiando gli esiti dell'esame a distanza nell'appello verbalizzante 'ordinario' e procederà a chiudere l'appello.

Il docente dovrà comunicare nella propria pagina su CampusNet la modalità di svolgimento dell'esame (in presenza / a distanza) e indicare agli studenti con quale modalità dovranno, nel caso di esame in presenza, effettuare la richiesta di esame a distanza secondo una delle modalità di cui sopra.

#### ISTRUZIONI PER GLI STUDENTI E STUDENTESSE CHE RICHIEDONO L'ESAME A DISTANZA

- 1. Lo/la studente/studentessa, effettuando tale richiesta sta autocertificando di essere in una delle condizioni di cui al Decreto Rettorale n. 2576/2020, consapevole che l'Ateneo potrà richiedere riscontro di tale condizione mediante la presentazione di documentazione oggettiva che attesti quanto autocertificato. In caso di dichiarazione mendace potrà essere depennato dall'elenco degli iscritti all'appello.
- 2. Ai fini dell'autocertificazione, indipendentemente dal metodo di iscrizione adottato dal docente, dovrà inserire nel campo Note dell'appello non verbalizzante/esonero o dell'unico appello verbalizzante, uno tra i seguenti testi:
	- a. RICHIEDO ESAME A DISTANZA PER CONDIZIONE A)
	- b. RICHIEDO ESAME A DISTANZA PER CONDIZIONE B) RESIDENZA/DOMICILIO NELLA REGIONE xxx (inserire regione/nazione)
	- $c.$  RICHIEDO ESAME A DISTANZA PER CONDIZIONE C) FUORI REGIONE TEMPORANEO PER: xxx (inserire motivazione).

Per le modalità di svolgimento degli esami di profitto a distanza si rimanda alle istruzioni già esistenti